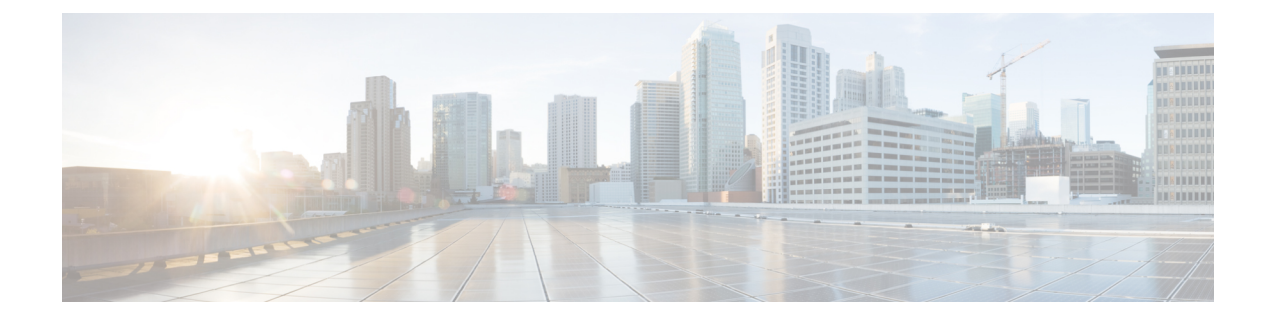

# アクセス コントロール リストの設定

この章の内容は、次のとおりです。

- ACL [について](#page-0-0)、1 ページ
- IP ACL [の設定](#page-8-0), 9 ページ
- MAC ACL [の設定](#page-17-0), 18 ページ
- MAC ACL [の設定例](#page-22-0), 23 ページ
- VLAN ACL [の概要](#page-22-1), 23 ページ
- VACL [の設定](#page-23-0), 24 ページ
- VACL [の設定例](#page-26-0). 27 ページ
- [仮想端末回線の](#page-26-1) ACL の設定, 27 ページ

# <span id="page-0-0"></span>**ACL** について

アクセスコントロールリスト(ACL)とは、トラフィックのフィルタリングに使用する順序付き のルールセットのことです。各ルールには、パケットがルールに一致するために満たさなければ ならない条件のセットが規定されています。 スイッチは、あるパケットに対してある ACL を適 用するかどうかを判断するとき、そのパケットをACL内のすべてのルールの条件に対してテスト します。 一致する条件が最初に見つかった時点で、パケットを許可するか拒否するかが決まりま す。 一致する条件が見つからないと、スイッチは適用可能なデフォルトのルールを適用します。 許可されたパケットについては処理が続行され、拒否されたパケットはドロップされます。

ACL を使用すると、ネットワークおよび特定のホストを、不要なトラフィックや望ましくないト ラフィックから保護できます。たとえば、ACLを使用して、厳重にセキュリティ保護されたネッ トワークからインターネットに HyperText Transfer Protocol(HTTP; ハイパー テキスト トランス ファ プロトコル)トラフィックが流入するのを禁止できます。 また、特定のサイトへの HTTP ト ラフィックだけを許可することもできます。その場合は、サイトの IP アドレスが、IP ACL に指 定されているかどうかによって判定します。

# **IP ACL** のタイプと適用

Cisco Nexus デバイスは、セキュリティ トラフィック フィルタリング用に、IPv4、IPv6、MAC の 各 ACL をサポートしています。 スイッチでは、次の表に示すように、ポートの ACL、VLAN ACL、およびルータの ACL として、IP アクセス コントロール リスト(ACL)を使用できます。

表 **1**:セキュリティ **ACL** の適用

| ション                          | アプリケー サポートするインターフェイス                                                                                                    | サポートする ACL のタイプ                                                                                                    |
|------------------------------|----------------------------------------------------------------------------------------------------|----------------------------------------------------------------------------------------------------|
| ポート<br><b>ACL</b>            | ACLは、次のいずれかに適用した場合、ポートACL<br>と見なされます。<br>•イーサネットインターフェイス<br>•イーサネットポートチャネルインターフェイ<br>ス<br>ポートACLをトランクポートに適用すると、その<br>ACL は、当該トランクポート上のすべての VLAN<br>上のトラフィックをフィルタリングします。                                                                | <b>IPv4 ACL</b><br>IP <sub>v</sub> 6 ACL<br>MAC ACL                                                                            |
| ルータ<br><b>ACL</b>            | • VLAN インターフェイス<br>VLANインターフェイスを設定する<br>(注)<br>前に、VLANインターフェイスをグ<br>ローバルでイネーブルにする必要が<br>あります。<br>•物理層3インターフェイス<br>•レイヤ3イーサネットサブインターフェイス<br>•レイヤ3イーサネットポートチャネルイン<br>ターフェイス<br>•レイヤ3イーサネットポートチャネルサブイ<br>ンターフェイス<br>・トンネル<br>• 管理インターフェイス | <b>IPv4 ACL</b><br>IPv6 ACL<br>(注)<br>MAC ACL (MAC $\mathcal{N}$<br>ケット分類をイネー<br>ブルにする場合だ<br>け、レイヤ3イン<br>ターフェイスでサ<br>ポートされます)。 |
| <b>VLAN</b><br>ACL<br>(VACL) | アクセスマップを使用してACLをアクションにア<br>ソシエートし、そのアクセスマップをVLANに適<br>用する場合、その ACL は VACL と見なされます。                                                                                                    | IP <sub>v</sub> 4 ACL<br><b>MAC ACL</b>                                                                                        |

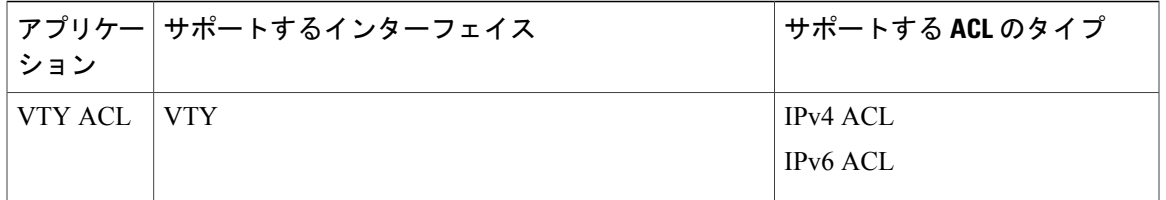

### 適用順序

デバイスは、パケットを処理する際に、そのパケットの転送パスを決定します。 デバイスがトラ フィックに適用する ACL はパスによって決まります。 デバイスは、次の順序で ACL を適用しま す。

- **1** ポート ACL
- **2** 入力 VACL
- **3** 入力ルータ ACL
- **4** 出力ルータ ACL
- **5** 出力 VACL

## <span id="page-2-0"></span>ルール

アクセス リスト コンフィギュレーション モードでルールを作成するには、**permit** または **deny** コ マンドを使用します。 スイッチは、許可ルールに指定された基準に一致するトラフィックを許可 し、拒否ルールに指定された基準に一致するトラフィックをブロックします。 ルールに一致する ためにトラフィックが満たさなければならない基準を設定するためのオプションが多数用意され ています。

### 送信元と宛先

各ルールには、ルールに一致するトラフィックの送信元と宛先を指定します。 指定する送信元お よび宛先には、特定のホスト、ホストのネットワークまたはグループ、あるいは任意のホストを 使用できます。

### プロトコル

IPv4、IPv6、および MAC の ACL では、トラフィックをプロトコルで識別できます。 指定の際の 手間を省くために、一部のプロトコルは名前で指定できます。 たとえば、IPv4 ACL では、ICMP を名前で指定できます。

インターネット プロトコル番号を表す整数でプロトコルを指定できます。 たとえば、Layer 2 Tunneling Protocol(L2TP; レイヤ 2 トンネリング プロトコル)を指定するには、115 を使用しま す。

### 暗黙のルール

IP ACL および MAC ACL には暗黙ルールがあります。暗黙ルールは、実行コンフィギュレーショ ンには設定されていませんが、ACL 内の他のルールと一致しない場合にスイッチがトラフィック に適用するルールです。

すべての IPv4 ACL には、次の暗黙のルールがあります。

deny ip any any

この暗黙のルールによって、どの条件にも一致しない IP トラフィックは拒否されます。

すべての IPv6 ACL には、次の暗黙のルールがあります。

deny ipv6 any any

## その他のフィルタリング オプション

追加のオプションを使用してトラフィックを識別できます。IPv4ACLには、次の追加フィルタリ ング オプションが用意されています。

- レイヤ 4 プロトコル
- TCP/UDP ポート
- ICMP タイプおよびコード
- IGMP タイプ
- 優先レベル
- DiffServ コード ポイント (DSCP) 値
- ACK、FIN、PSH、RST、SYN、または URG ビットがセットされた TCP パケット
- 確立済み TCP 接続

IPv6 ACL は、次の追加フィルタリング オプションをサポートしています。

- レイヤ 4 プロトコル
- 認証ヘッダー プロトコル
- カプセル化セキュリティ ペイロード
- ペイロード圧縮プロトコル
- ストリーム制御転送プロトコル(SCTP)
- SCTP、TCP、および UDP の各ポート
- ICMP タイプおよびコード
- IGMP タイプ
- フロー ラベル
- DSCP 値
- ACK、FIN、PSH、RST、SYN、または URG ビットがセットされた TCP パケット
- 確立済み TCP 接続
- パケット長

MAC ACL は、次の追加フィルタリング オプションをサポートしています。

- レイヤ 3 プロトコル
- VLAN ID
- サービス クラス (CoS)

#### シーケンス番号

Cisco Nexus デバイスはルールのシーケンス番号をサポートします。 入力するすべてのルールに シーケンス番号が割り当てられます(ユーザによる割り当てまたはデバイスによる自動割り当 て)。 シーケンス番号によって、次の ACL 設定作業が容易になります。

- 既存のルールの間に新規のルールを追加する:シーケンス番号を指定することによって、 ACL 内での新規ルールの挿入場所を指定します。 たとえば、ルール番号 100 と 110 の間に 新しいルールを挿入する必要がある場合は、シーケンス番号 105 を新しいルールに割り当て ます。
- ルールを削除する:シーケンス番号を使用しない場合は、ルールを削除するのに、次のよう にルール全体を入力する必要があります。

switch(config-acl)# **no permit tcp 10.0.0.0/8 any** このルールに 101 番のシーケンス番号が付いていれば、次コマンドだけでルールを削除でき ます。

switch(config-acl)# **no 101**

• ルールを移動する:シーケンス番号を使用すれば、同じ ACL 内の異なる場所にルールを移 動する必要がある場合に、そのルールのコピーをシーケンス番号で正しい位置に挿入してか ら、元のルールを削除できます。この方法により、トラフィックを中断せずにルールを移動 できます。

シーケンス番号を使用せずにルールを入力すると、デバイスはそのルールを ACL の最後に追加 し、そのルールの直前のルールのシーケンス番号よりも 10 大きい番号を割り当てます。 たとえ ば、ACL 内の最後のルールのシーケンス番号が 225 で、シーケンス番号を指定せずにルールを追 加した場合、デバイスはその新しいルールにシーケンス番号 235 を割り当てます。

また、デバイスでは、ACL内ルールのシーケンス番号を再割り当てできます。シーケンス番号の 再割り当ては、ACL内に、100、101のように連続するシーケンス番号のルールがある場合、それ らのルールの間に 1 つ以上のルールを挿入する必要があるときに便利です。

### 論理演算子と論理演算ユニット

TCP および UDP トラフィックの IP ACL ルールでは、論理演算子を使用して、ポート番号に基づ きトラフィックをフィルタリングできます。

Cisco Nexusデバイスは、演算子とオペランドの組み合わせを論理演算ユニット(LOU)と呼ばれ るレジスタ内に格納し、IP ACL で指定された TCP および UDP ポート上で演算(より大きい、よ り小さい、等しくない、包含範囲)を行います。

(注) range 演算子は境界値も含みます。

これらのLOUは、これらの演算を行うために必要なTernaryContent Addressable Memory(TCAM) エントリ数を最小限に抑えます。 最大 2 つの LOU を、インターフェイスの各機能で使用できま す。 たとえば入力 RACL は 2 つの LOU を使用し、QoS 機能は 2 つの LOU を使用できます。 ACL 機能で 2 つより多くの算術演算が必要な場合、最初の 2 つの演算が LOU を使用し、残りのアクセ ス コントロール エントリは展開されます。

デバイスが演算子とオペランドの組み合わせをLOUに格納するかどうかの判断基準を次に示しま す。

• 演算子またはオペランドが、他のルールで使用されている演算子とオペランドの組み合わせ と異なる場合、この組み合わせは LOU に格納されます。

たとえば、演算子とオペランドの組み合わせ「gt 10」と「gt 11」は、別々に LOU の半分に 格納されます。 「gt 10」と「lt 10」も別々に格納されます。

• 演算子とオペランドの組み合わせがルール内の送信元ポートと宛先ポートのうちどちらに適 用されるかは、LOU の使用方法に影響を与えます。 同じ組み合わせの一方が送信元ポート に、他方が宛先ポートに別々に適用される場合は、2 つの同じ組み合わせが別々に格納され ます。

たとえば、あるルールによって、演算子とオペランドの組み合わせ「gt 10」が送信元ポート に、別のルールによって同じ組み合わせ「gt 10」が宛先ポートに適用される場合、両方の組 み合わせが LOU の半分に格納され、結果として 1 つの LOU 全体が使用されることになりま す。 このため、「gt 10」を使用するルールが追加されても、これ以上 LOU は使用されませ  $h_{\circ}$ 

## 統計情報と **ACL**

このデバイスは IPv4 ACL、IPv6 ACL、および MAC ACL に設定した各ルールのグローバル統計を 保持できます。 1 つの ACL が複数のインターフェイスに適用される場合、ルール統計には、その ACL が適用されるすべてのインターフェイスと一致する(ヒットする)パケットの合計数が維持 されます。

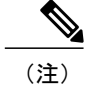

インターフェイスレベルの ACL 統計はサポートされていません。

設定する ACL ごとに、その ACL の統計情報をデバイスが維持するかどうかを指定できます。こ れにより、ACL によるトラフィック フィルタリングが必要かどうかに応じて ACL 統計のオン、 オフを指定できます。また、ACL 設定のトラブルシューティングにも役立ちます。

デバイスには ACL の暗黙ルールの統計情報は維持されません。 たとえば、すべての IPv4 ACL の 末尾にある暗黙の **deny ip any any** ルールと一致するパケットのカウントはデバイスに維持されま せん。 暗黙ルールの統計情報を維持する場合は、暗黙ルールと同じルールを指定した ACL を明 示的に設定する必要があります。

## **ACL** のライセンス要件

次の表に、この機能のライセンス要件を示します。

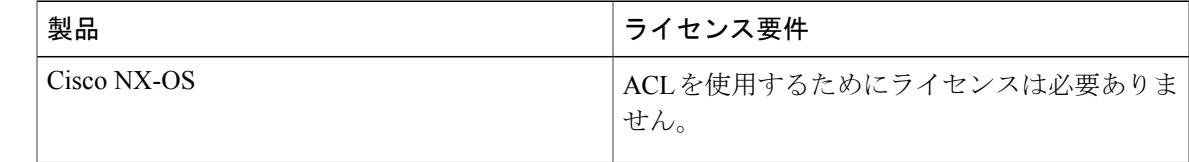

## **ACL** の前提条件

IP ACL の前提条件は次のとおりです。

- IPACLを設定するためには、IPアドレッシングおよびプロトコルに関する知識が必要です。
- ACL を設定するインターフェイス タイプについての知識が必要です。

VACL の前提条件は次のとおりです。

• VACL に使用する IP ACL または MAC ACL が存在し、必要な方法でトラフィックをフィル タリングするように設定されていることを確認します。

## **ACL** の注意事項および制約事項

IP ACL の設定に関する注意事項と制約事項は次のとおりです。

• ACLの設定にはSessionManagerを使用することを推奨します。この機能を使用すると、ACL の設定を調べて、その設定に必要とされるリソースが利用可能であるかどうかを、リソース を実行コンフィギュレーションにコミットする前に確認できます。 この機能は、約 1,000 以 上のルールが含まれている ACL に対して特に有効です。

- 時間範囲を使用する ACL を適用すると、デバイスはその ACL エントリで参照される時間範 囲の開始時または終了時に ACL エントリをアップデートします。 時間範囲によって開始さ れるアップデートはベストエフォート型のプライオリティで実行されます。時間範囲によっ てアップデートが生じたときにデバイスの処理負荷が非常に高い場合、デバイスはアップ デートを最大数秒間遅らせることがあります。
- IP ACL を VLAN インターフェイスに適用するためには、VLAN インターフェイスをグロー バルにイネーブル化する必要があります。

MAC ACL の設定に関する注意事項と制約事項は次のとおりです。

- MAC ACL は入トラフィックだけに適用されます。
- DHCPスヌーピング機能がイネーブルのときには、ACLの統計情報はサポートされません。
- M1 シリーズ モジュールでは、**mac packet-classify** コマンドによってポートおよび VLAN ポ リシーの MAC ACL がイネーブルになります

VACL の設定に関する注意事項は次のとおりです。

- ACLの設定にはSessionManagerを使用することを推奨します。この機能を使用すると、ACL の設定を調べて、その設定に必要とされるリソースが利用可能であるかどうかを、リソース を実行コンフィギュレーションにコミットする前に確認できます。
- DHCPスヌーピング機能がイネーブルのときには、ACLの統計情報はサポートされません。

## デフォルトの **ACL** 設定

次の表は、IP ACL パラメータのデフォルト設定をリスト表示しています。

表 **2**:**IP ACL** のデフォルト パラメータ

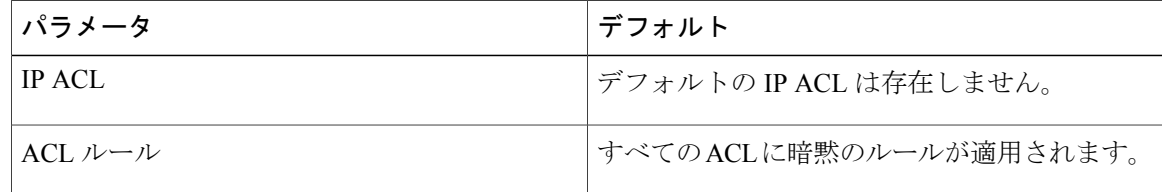

次の表は、MAC ACL パラメータのデフォルト設定をリスト表示しています。

#### 表 **3**: **MAC ACL** のデフォルト パラメータ

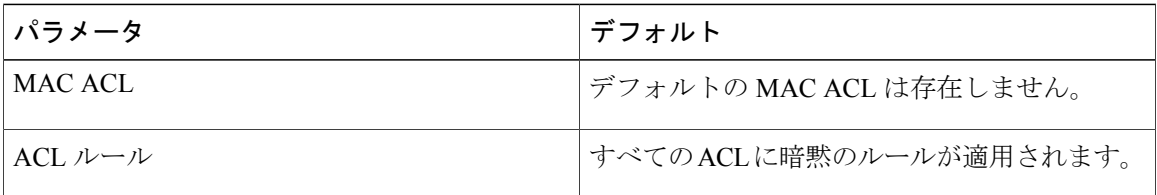

次の表に、VACL パラメータのデフォルト設定を示します。

表 **4**: デフォルトの **VACL** パラメータ

| パラメータ     | デフォルト                  |
|-----------|------------------------|
| VACL      | デフォルトの IP ACL は存在しません。 |
| ACL $N-N$ | すべてのACLに暗黙のルールが適用されます。 |

# <span id="page-8-1"></span><span id="page-8-0"></span>**IP ACL** の設定

# **IP ACL** の作成

スイッチに IPv4 または IPv6 の ACL を作成し、それにルールを追加できます。

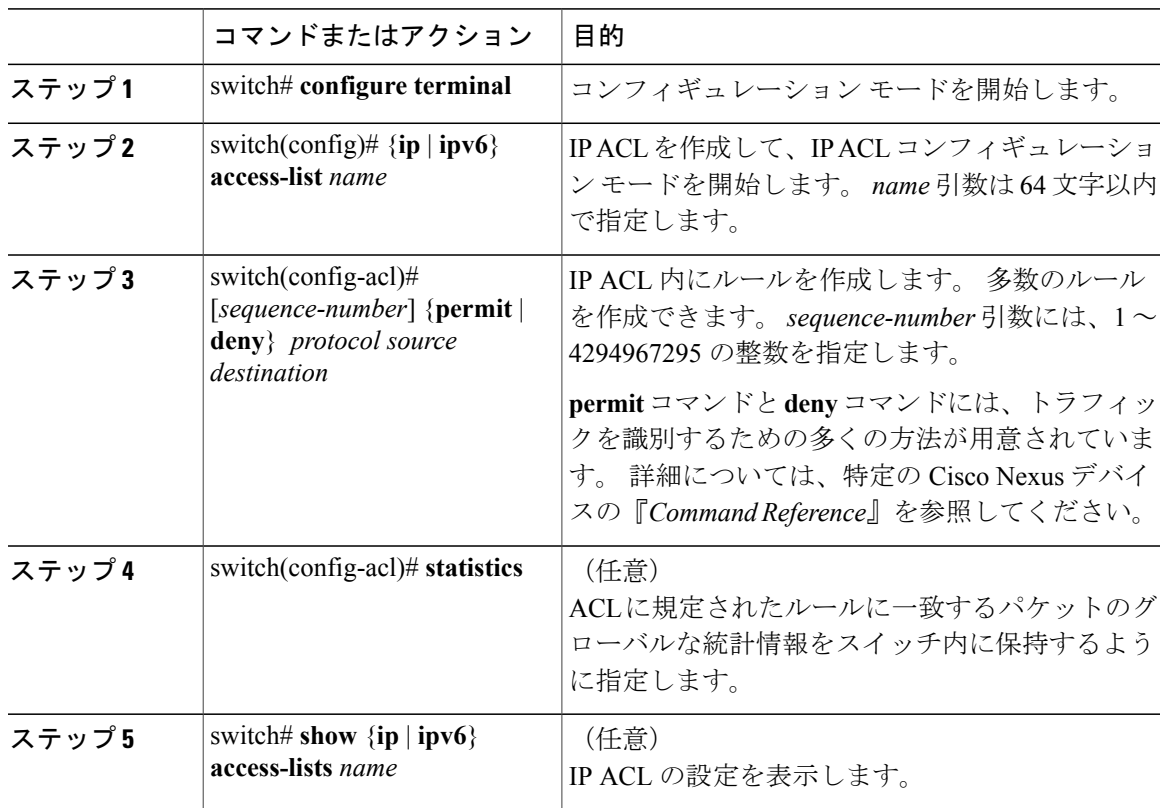

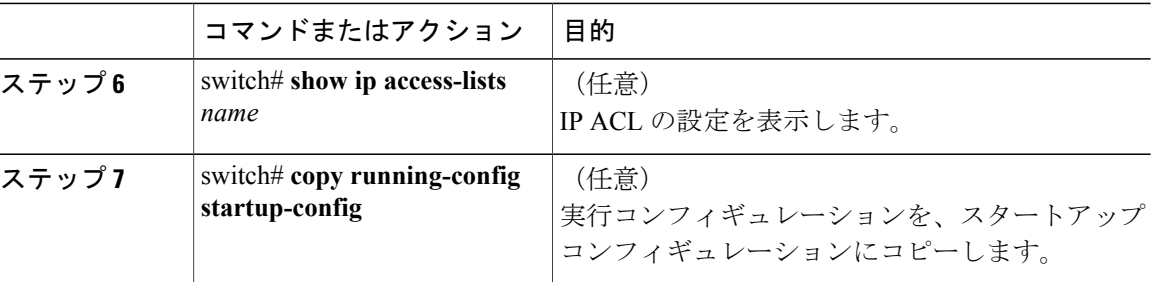

次に、IPv4 ACL を作成する例を示します。

```
switch# configure terminal
switch(config)# ip access-list acl-01
switch(config-acl)# permit ip 192.168.2.0/24 any
switch(config-acl)# statistics
次に、IPv6 ACL を作成する例を示します。
```
switch# **configure terminal** switch(config)# **ipv6 access-list acl-01-ipv6** switch(config-ipv6-acl)# **permit tcp 2001:0db8:85a3::/48 2001:0db8:be03:2112::/64**

## **IP ACL** の変更

既存の IPv4 ACL または IPv6 ACL のルールの追加および削除を実行できます。 既存のルールは変 更できません。 ルールを変更するには、そのルールを削除してから、変更を加えたルールを再作 成します。

既存のルールの間に新しいルールを挿入する必要がある場合で、現在のシーケンス番号の空き状 況ではすべてを挿入できないときは、**resequence** コマンドを使用してシーケンス番号を再割り当 てします。

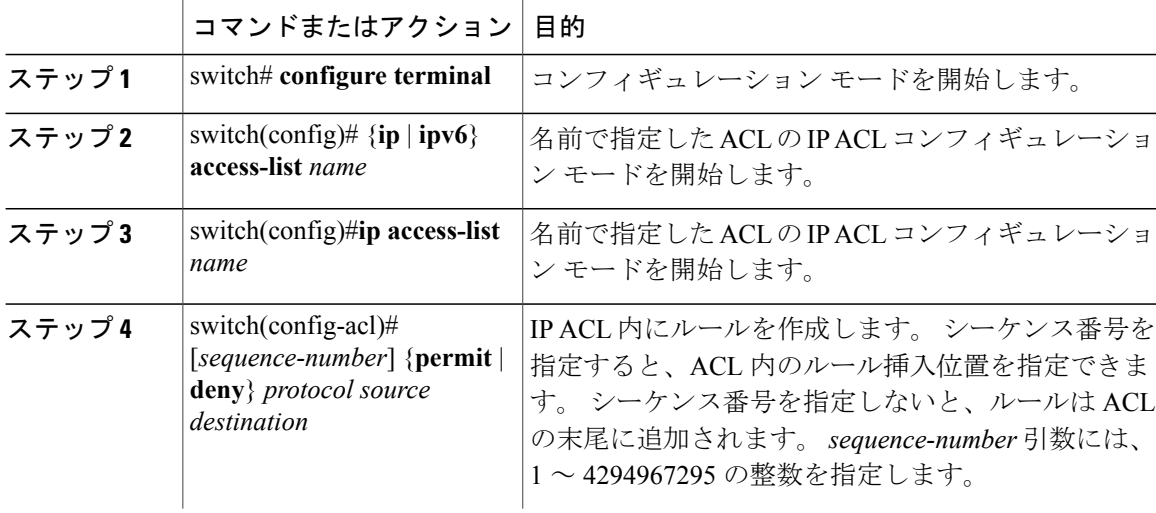

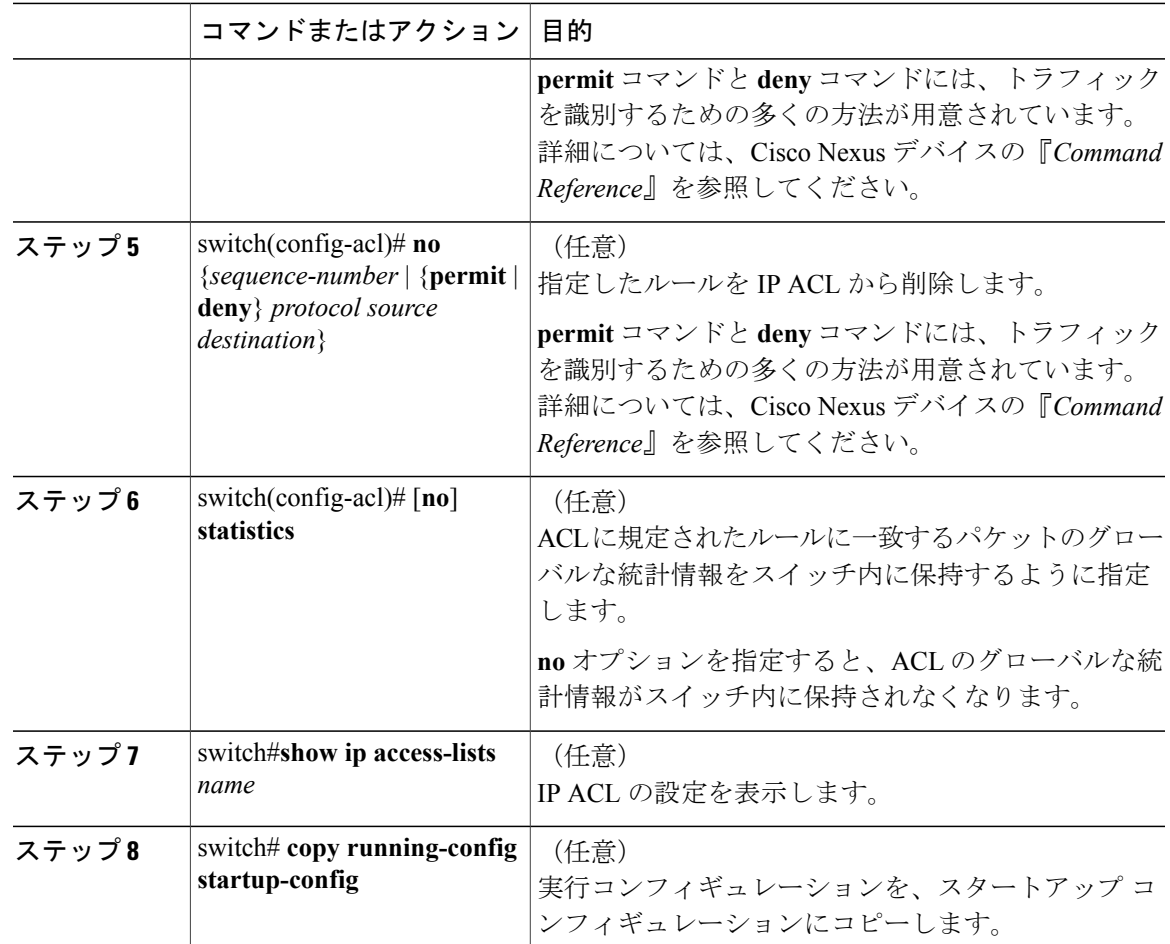

関連トピック

IP ACL [内のシーケンス番号の変更](#page-11-0), (12 ページ)

## **IP ACL** の削除

スイッチから IP ACL を削除できます。

スイッチから IP ACL を削除する前に、ACL がインターフェイスに適用されているかどうかを確 認してください。 削除できるのは、現在適用されている ACL だけです。 ACL を削除しても、そ の ACL が適用されていたインターフェイスの設定は影響を受けません。 スイッチは、削除対象 の ACL が空であると見なします。

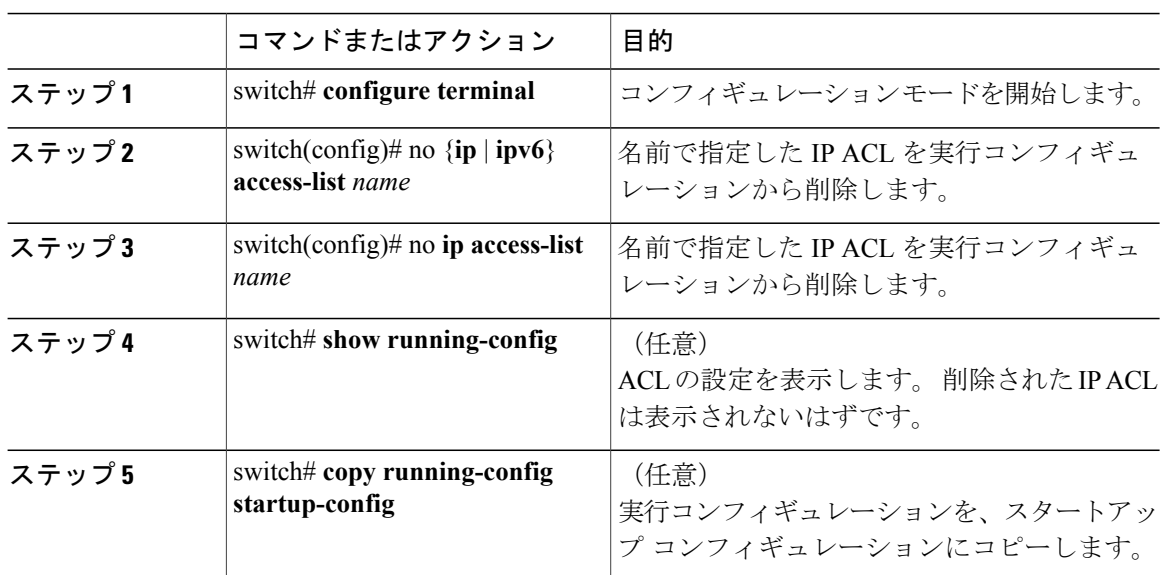

### 手順

## <span id="page-11-0"></span>**IP ACL** 内のシーケンス番号の変更

IP ACL 内のルールに付けられたすべてのシーケンス番号を変更できます。

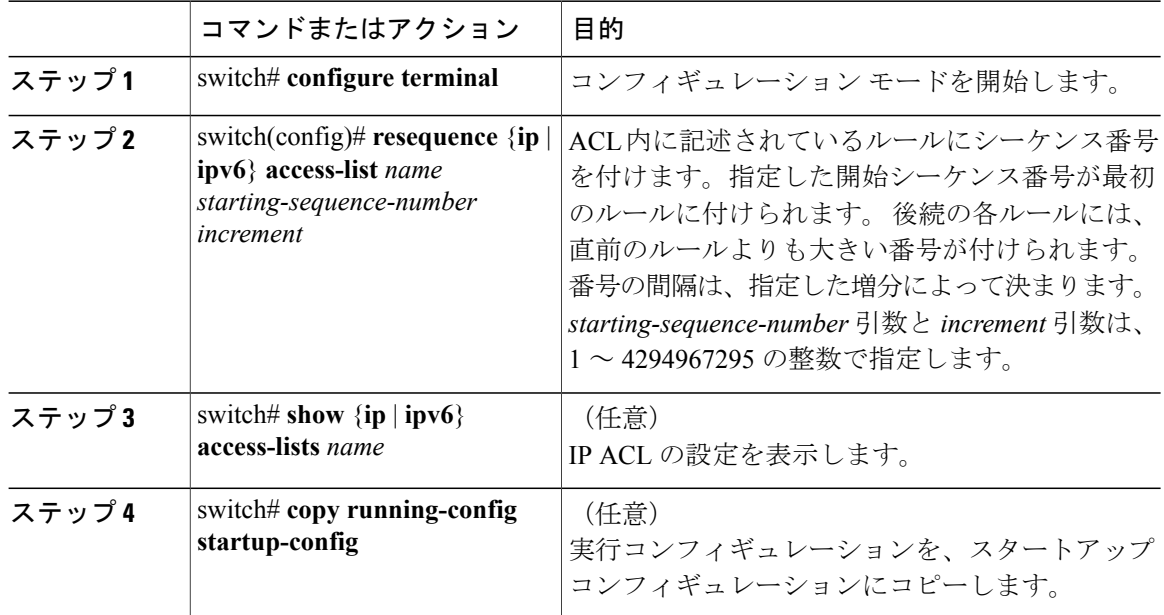

# ロギングでの **ACL** の設定

特定のプロトコルとアドレスのトラフィックをログに記録するためのアクセスコントロールリス トを作成できます。

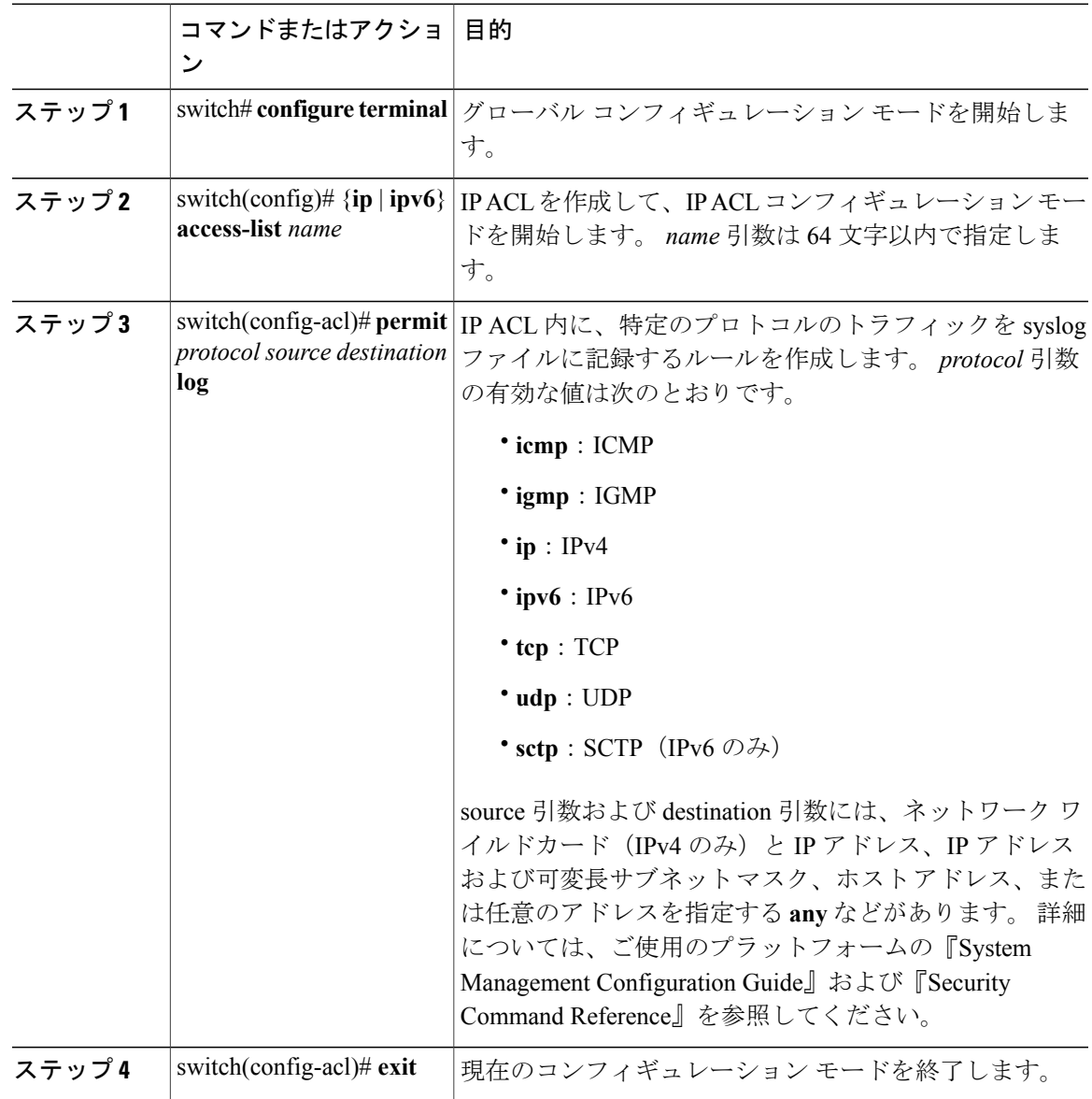

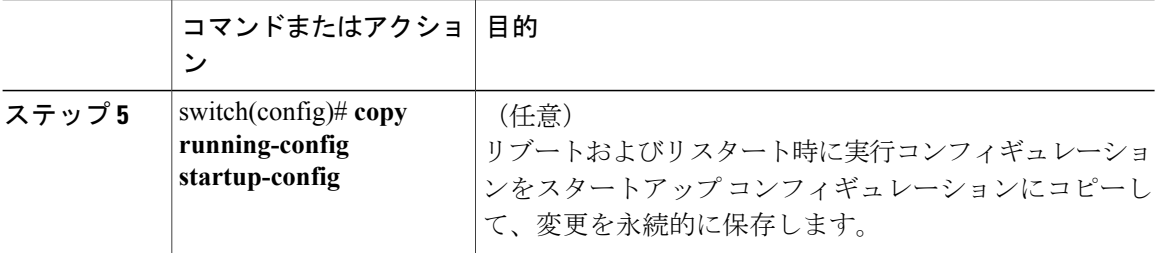

次に、あらゆる送信元および宛先からのIPv4 TCPトラフィックと一致するエントリを記録するた めの ACL を作成する例を示します。

```
switch# configuration terminal
switch(config)# ip access-list tcp_log
switch(config-acl)# permit tcp any any log
switch(config-acl)# exit
switch(config)# copy running-config startup-config
```
## **mgmt0** への **IP-ACL** の適用

管理インターフェイス (mgmt0)に IPv4 ACL または IPv6 ACL を適用できます。

#### はじめる前に

適用する ACL が存在し、目的に応じたトラフィック フィルタリングが設定されていることを確 認します。

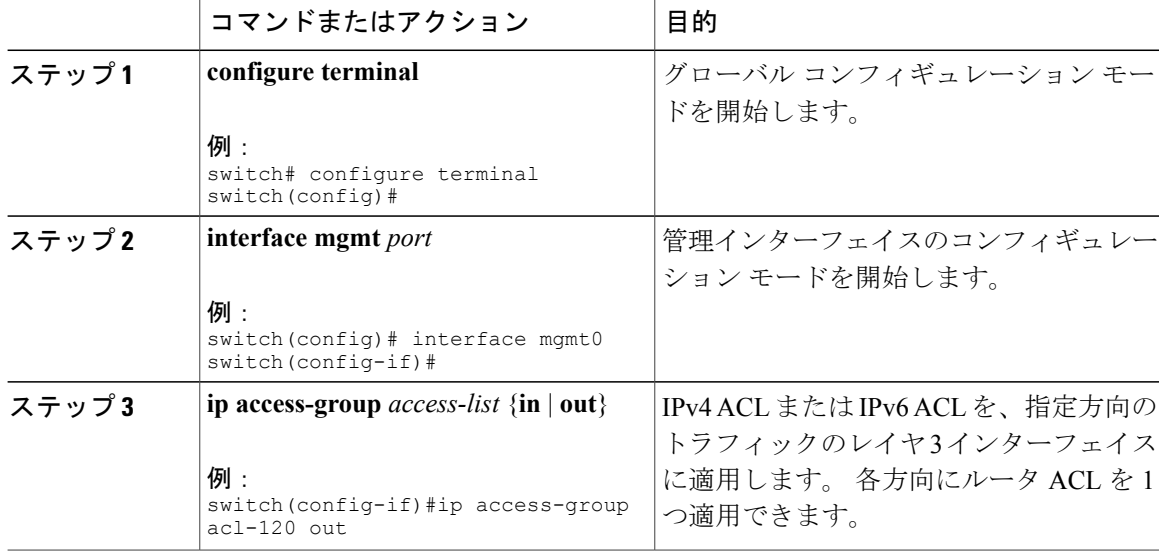

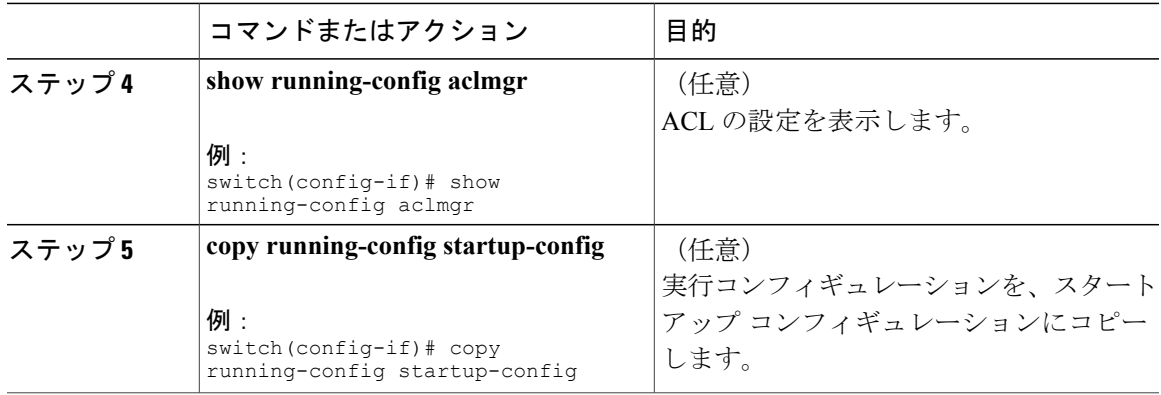

関連資料

• IP ACL の作成

## ルータ **ACL** としての **IP ACL** の適用

IPv4 ACL または IPv6 ACL は、次のタイプのインターフェイスに適用できます。

- 物理レイヤ 3 インターフェイスおよびサブインターフェイス
- レイヤ 3 イーサネット ポート チャネル インターフェイスおよびサブインターフェイス
- VLAN インターフェイス
- トンネル
- 管理インターフェイス

これらのインターフェイス タイプに適用された ACL はルータ ACL と見なされます。

### はじめる前に

適用する ACL が存在し、目的に応じたトラフィック フィルタリングが設定されていることを確 認します。

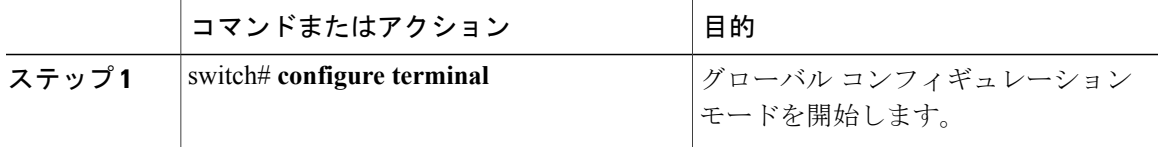

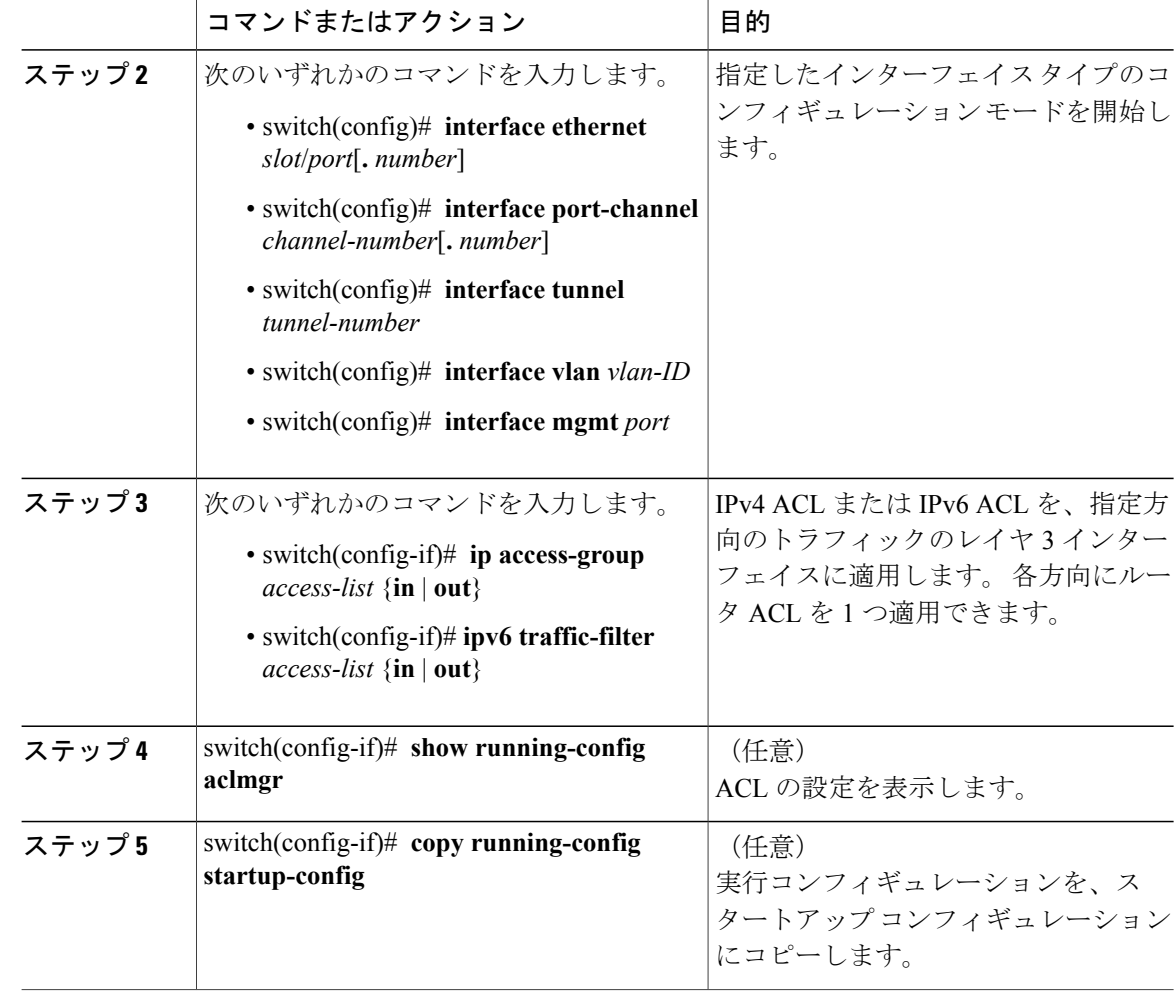

# **IP ACL** のポート **ACL** としての適用

IPv4 または IPv6 の ACL は、物理イーサネット インターフェイスまたはポートチャネルに適用で きます。 これらのインターフェイス タイプに適用された ACL は、ポート ACL と見なされます。

 $\frac{\sqrt{2}}{\sqrt{2}}$ 

(注)

一部の設定パラメータは、PortChannel に適用されていると、メンバ ポートの設定に反映され ません。

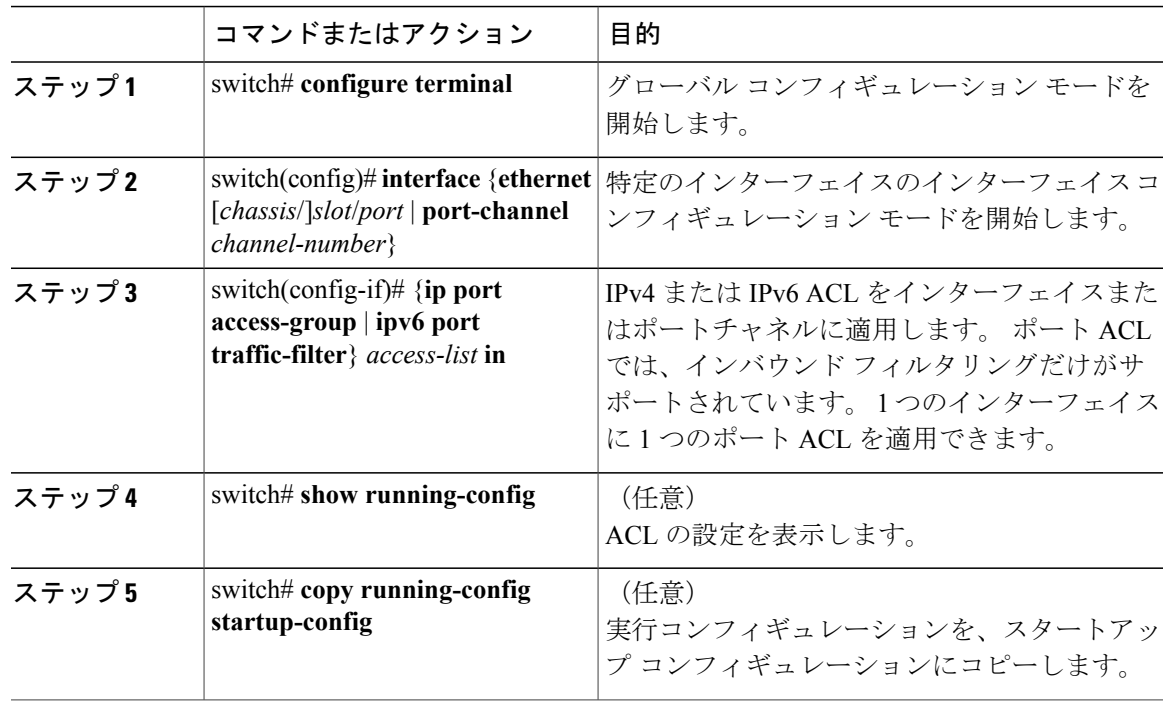

手順

## **IP ACL** の設定の確認

IP ACL 設定情報を表示するには、次のいずれかの作業を実行します。

- switch# **show running-config**
	- ACL の設定(IP ACL の設定と IP ACL が適用されるインターフェイス)を表示します。
- switch# **show running-config interface** ACL が適用されたインターフェイスの設定を表示します。

これらのコマンドの出力フィールドの詳細については、Cisco Nexus デバイスの『*Command Reference*』を参照してください。

## **IP ACL** の統計情報のモニタリングとクリア

IP ACL に関する統計情報(各ルールに一致したパケットの数など)を表示するには、**show ip access-lists** または **show ipv6 access-list** コマンドを使用します。 このコマンドの出力フィールドの 詳細については、Cisco Nexus デバイスの『*Command Reference*』を参照してください。

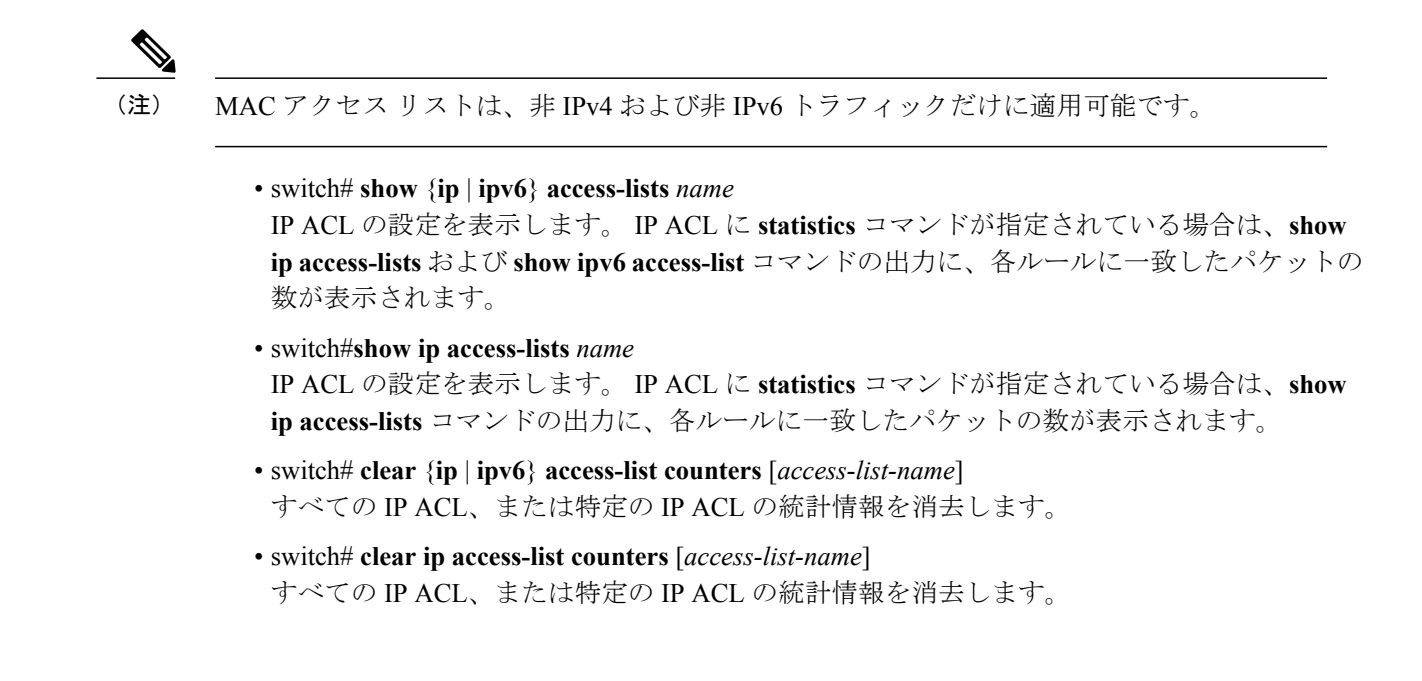

# <span id="page-17-0"></span>**MAC ACL** の設定

## **MAC ACL** の作成

MAC ACL を作成し、その MAC ACL にルールを追加する手順は、次のとおりです。

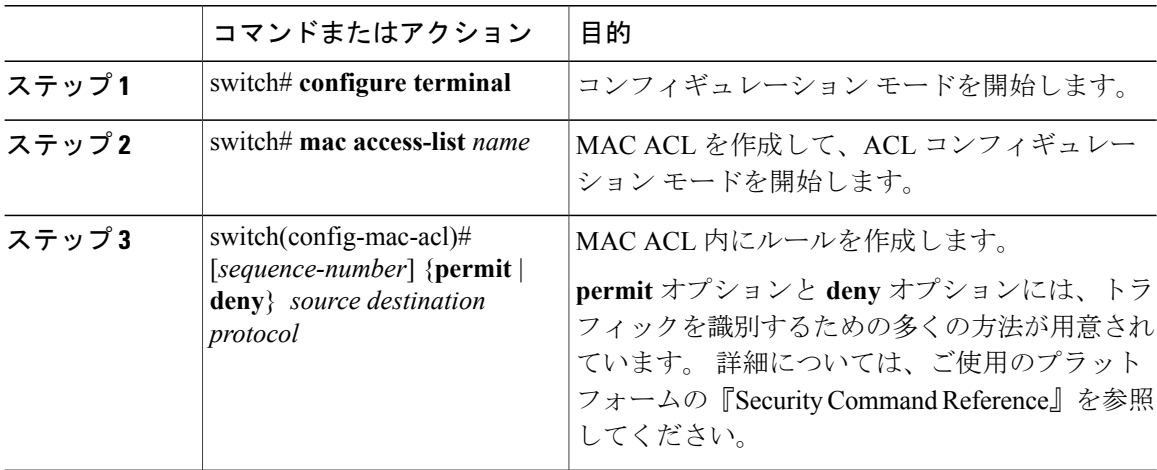

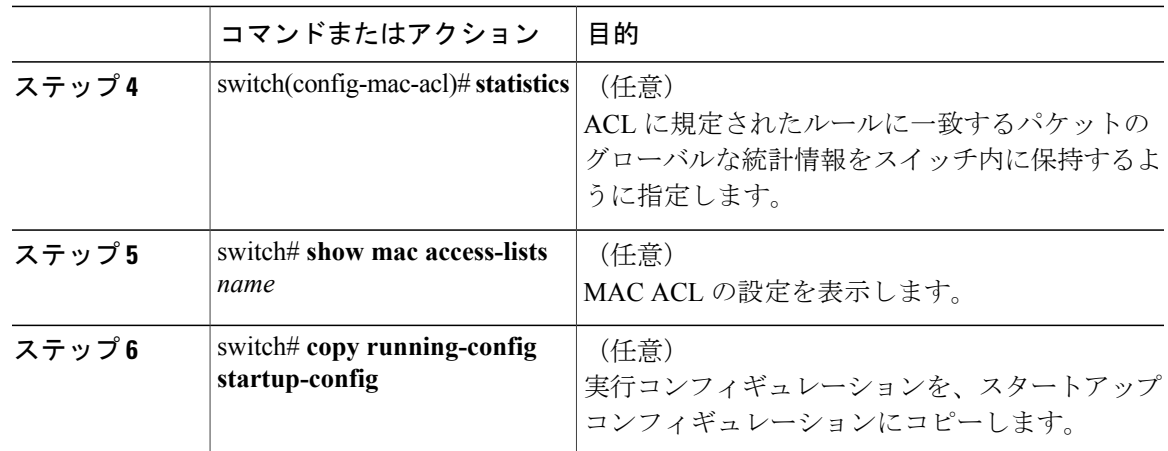

次に、MAC ACL を作成して、ルールを追加する例を示します。

```
switch# configure terminal
switch(config)# mac access-list acl-mac-01
switch(config-mac-acl)# permit 00c0.4f00.0000 0000.00ff.ffff any
switch(config-mac-acl)# statistics
```
## **MAC ACL** の変更

既存の MAC ACL 内で、ルールの追加または削除を実行できます。 既存のルールは変更できませ ん。 ルールを変更するには、そのルールを削除してから、変更を加えたルールを再作成します。 既存のルールの間に新しいルールを挿入する必要がある場合で、現在のシーケンス番号の空き状

況ではすべてを挿入できないときは、**resequence** コマンドを使用してシーケンス番号を再割り当 てします。

MAC ACL を変更する手順は、次のとおりです。

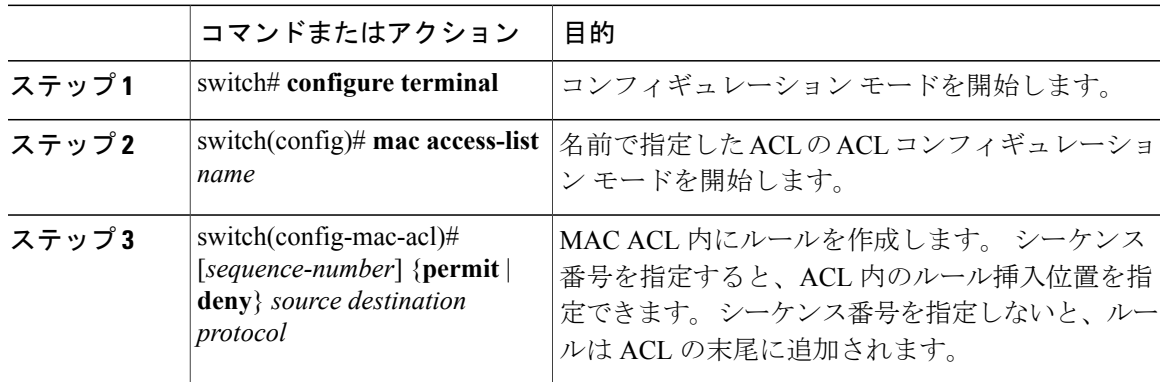

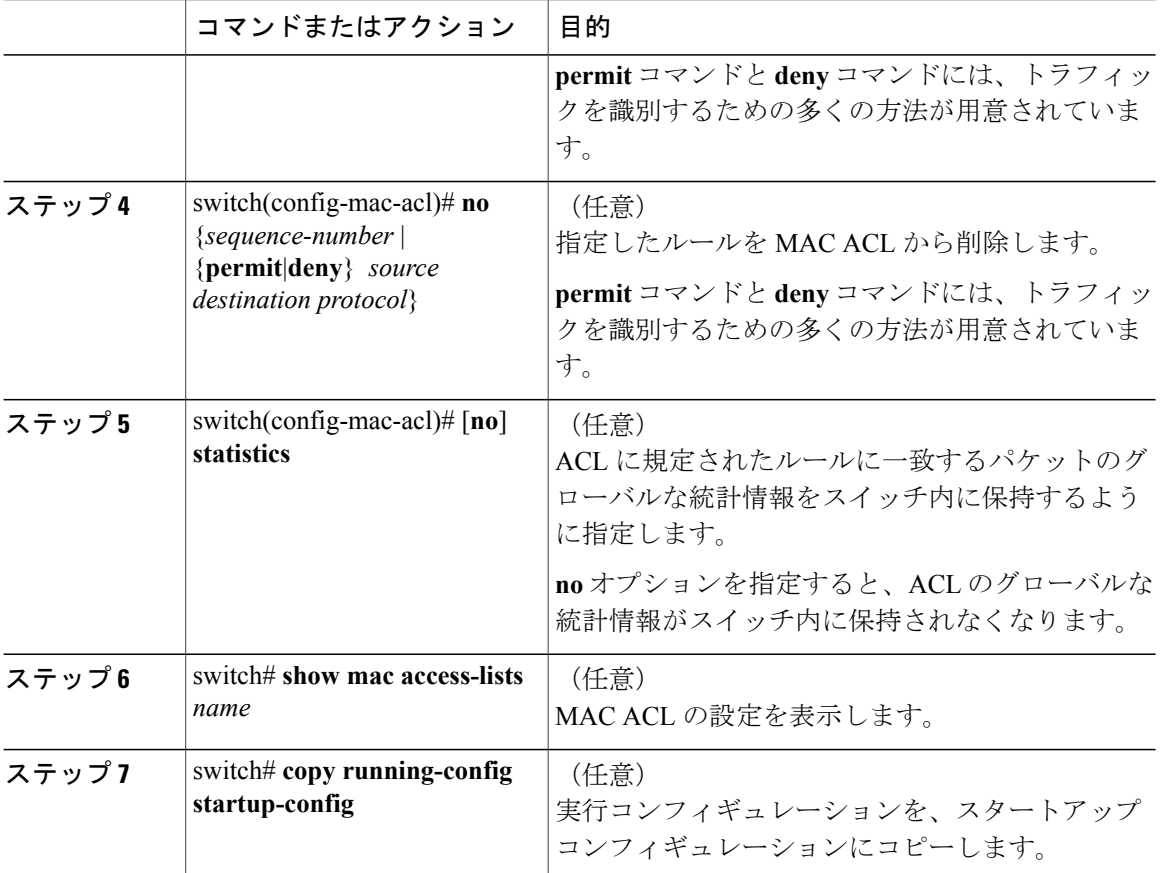

次に、MAC ACL を変更する例を示します。

```
switch# configure terminal
switch(config)# mac access-list acl-mac-01
switch(config-mac-acl)# 100 permit mac 00c0.4f00.00 0000.00ff.ffff any
switch(config-mac-acl)# statistics
```
# **MAC ACL** の削除

スイッチから MAC ACL を削除できます。

ACLがインターフェイスに適用されているかどうかを確認してください。削除できるのは、現在 適用されている ACL だけです。 ACL を削除しても、その ACL が適用されていたインターフェイ スの設定は影響を受けません。 スイッチは、削除対象の ACL が空であると見なします。

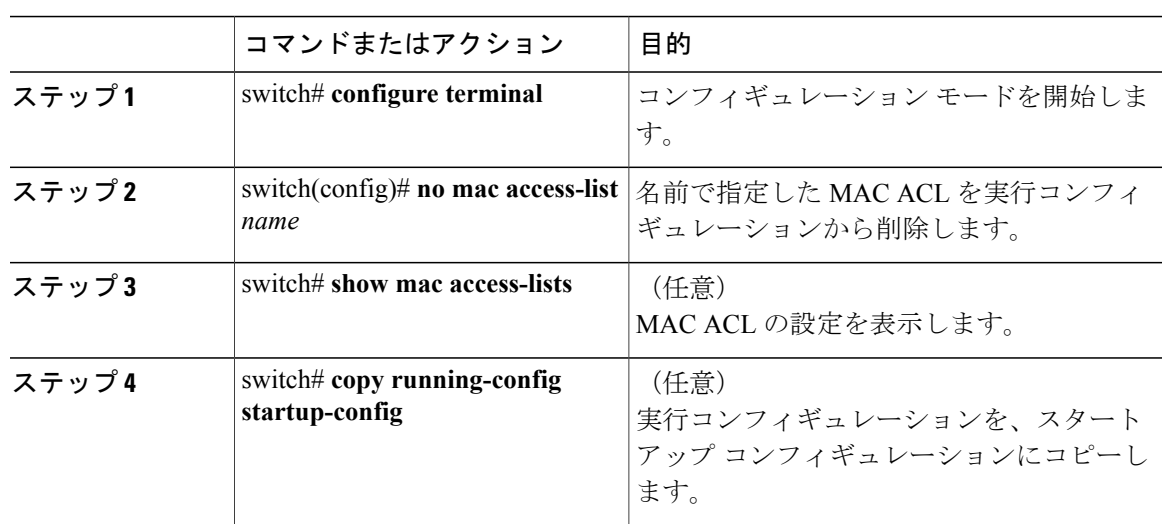

### 手順

## **MAC ACL** 内のシーケンス番号の変更

MAC ACL 内のルールに付けられたすべてのシーケンス番号を変更できます。 ACL にルールを挿 入する必要がある場合で、シーケンス番号が不足しているときは、再割り当てすると便利です。 MACACL内のルールに付けられたすべてのシーケンス番号を変更する手順は、次のとおりです。

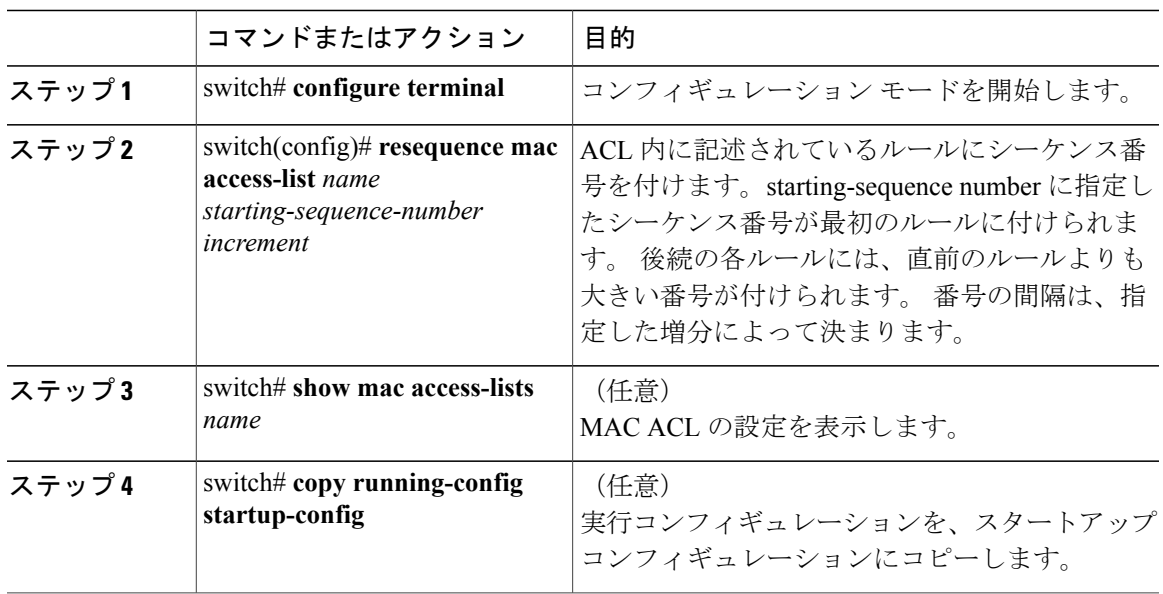

関連トピック

[ルール](#page-2-0), (3 ページ)

# **MAC ACL** のポート **ACL** としての適用

MAC ACL をポート ACL として、次のいずれかのインターフェイス タイプに適用できます。

- イーサネット インターフェイス
- EtherChannel インターフェイス

適用するACLが存在しており、この適用で要求されているとおりにトラフィックをフィルタリン グするように設定されていることを確認してください。

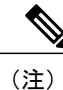

一部の設定パラメータは、EtherChannelに適用されていると、メンバポートの設定に反映され ません。

#### 手順

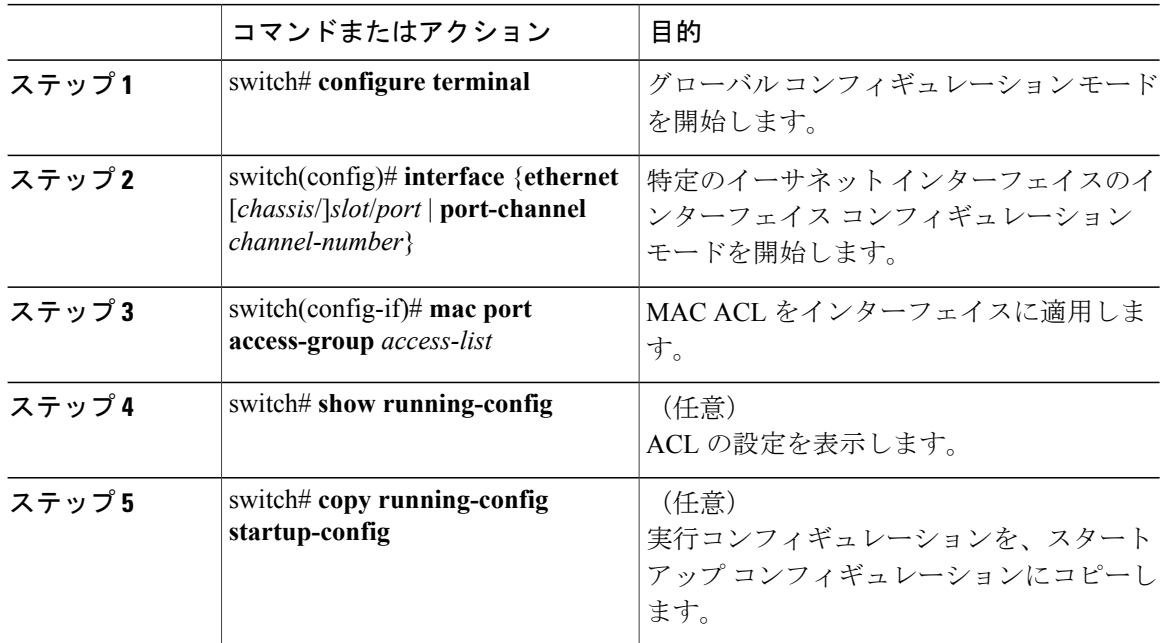

関連トピック

IP ACL [の作成](#page-8-1), (9 ページ)

## **MAC ACL** の設定の確認

MAC ACL 設定情報を表示するには、次のいずれかの作業を実行します。

- switch# **show mac access-lists** MAC ACL の設定を表示します。
- switch# **show running-config** ACL の設定(MAC ACL と MAC ACL が適用されるインターフェイス)を表示します。
- switch# **show running-config interface** ACL を適用したインターフェイスの設定を表示します。

### **MAC ACL** 統計情報の表示と消去

MACACLに関する統計情報(各ルールに一致したパケットの数など)を表示するには、**showmac access-lists** コマンドを使用します。

- switch# **show mac access-lists** MAC ACL の設定を表示します。 MAC ACL に **statistics** コマンドが指定されている場合は、 **show mac access-lists**コマンドの出力に、各ルールに一致したパケットの数が表示されます。
- switch# **clear mac access-list counters** すべての MAC ACL、または特定の MAC ACL の統計情報を消去します。

# <span id="page-22-0"></span>**MAC ACL** の設定例

次に、acl-mac-01 という名前の MAC ACL を作成して、Ethernet インターフェイス 1/1 に適用する 例を示します。

```
switch# configure terminal
switch(config)# mac access-list acl-mac-01
switch(config-mac-acl)# permit 00c0.4f00.0000 0000.00ff.ffff any
switch(config-mac-acl)# exit
switch(config)# interface ethernet 1/1
switch(config-if)# mac access-group acl-mac-01
```
# <span id="page-22-1"></span>**VLAN ACL** の概要

VLAN ACL (VACL) は、MAC ACL または IP ACL の適用例の 1 つです。 VACL を設定して、 VLAN 内でブリッジされているすべてのパケットに適用できます。 VACL は、セキュリティ パ ケットのフィルタリングだけに使用します。 VACL は方向(入力または出力)で定義されること はありません。

## **VACL** とアクセス マップ

VACL では、アクセス マップを使用して、IP ACL または MAC ACL をアクションとリンクさせま す。 スイッチは、VACL によって許可されたパケットに設定されているアクションを実行しま す。

## **VACL** とアクション

アクセスマップコンフィギュレーションモードでは、**action**コマンドを使用して、次のいずれか のアクションを指定します。

- フォワード:スイッチの通常の動作によって決定された宛先にトラフィックを送信します。
- ドロップ:トラフィックをドロップします。

# 統計情報

Cisco Nexus デバイスは、VACL 内の各ルールについて、グローバルな統計情報を保持できます。 VACL を複数の VLAN に適用した場合、保持されるルール統計情報は、その VACL が適用されて いる各インターフェイス上で一致(ヒット)したパケットの総数になります。

(注) Cisco Nexus デバイスは、インターフェイス単位の VACL 統計情報はサポートしていません。

設定する各 VLAN アクセス マップごとに、VACL の統計情報をスイッチ内に保持するかどうかを 指定できます。 これにより、VACL によってフィルタリングされたトラフィックをモニタリング するため、あるいはVLANアクセスマップの設定のトラブルシューティングを行うために、VACL 統計情報の収集のオン/オフを必要に応じて切り替えることができます。

# <span id="page-23-0"></span>**VACL** の設定

## **VACL** の作成または変更

VACL を作成または変更できます。 VACL の作成には、IP ACL または MAC ACL を、一致したト ラフィックに適用するアクションとアソシエートさせるアクセス マップの作成が含まれます。

VACL を作成または変更する手順は、次のとおりです。

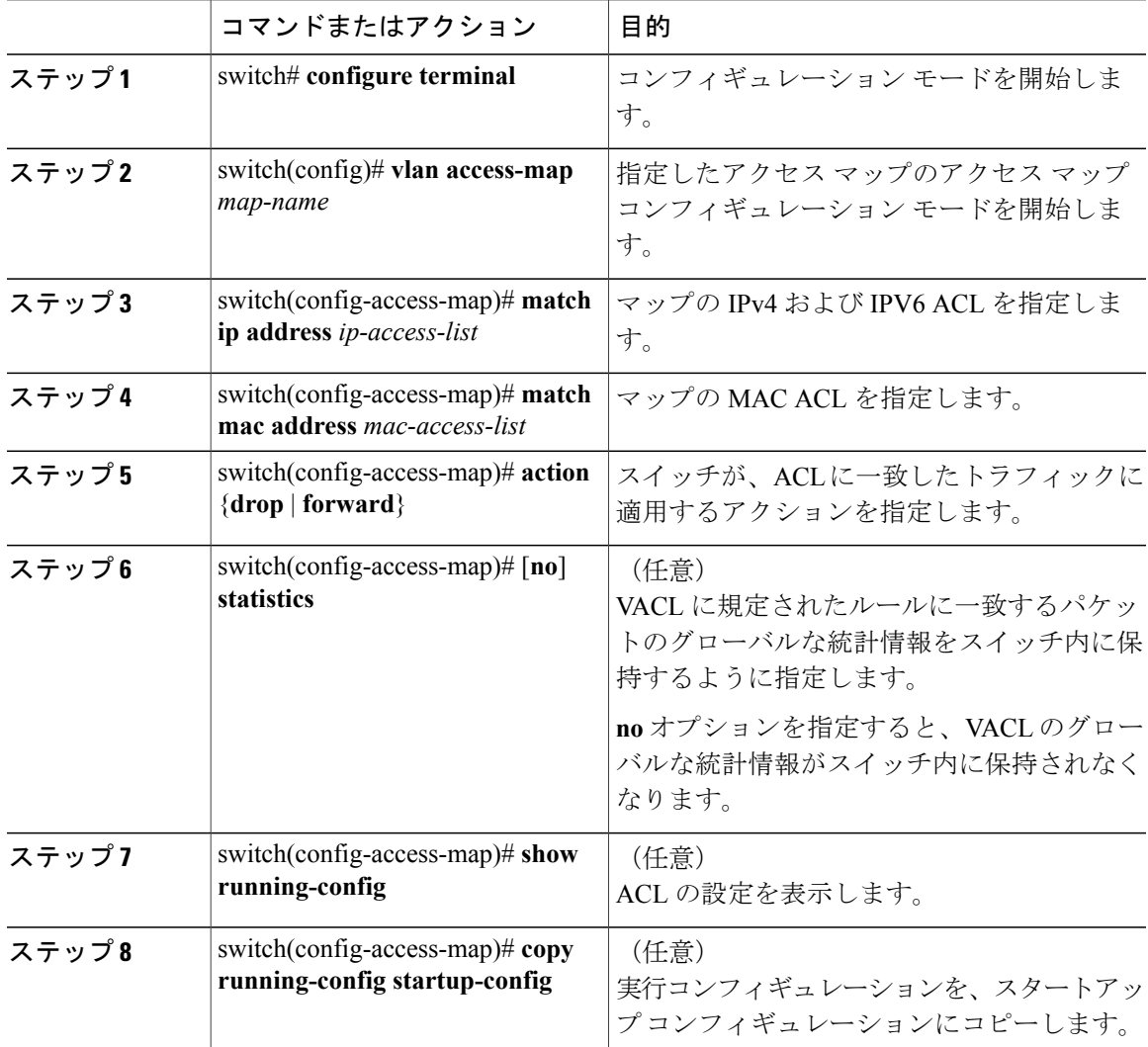

手順

## **VACL** の削除

VACL を削除できます。これにより、VLAN アクセス マップも削除されます。

VACL が VLAN に適用されているかどうかを確認してください。 削除できるのは、現在適用され ている VACL だけです。 VACL を削除しても、その VACL が適用されていた VLAN の設定は影 響を受けません。 スイッチは、削除対象の VACL が空であると見なします。

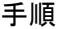

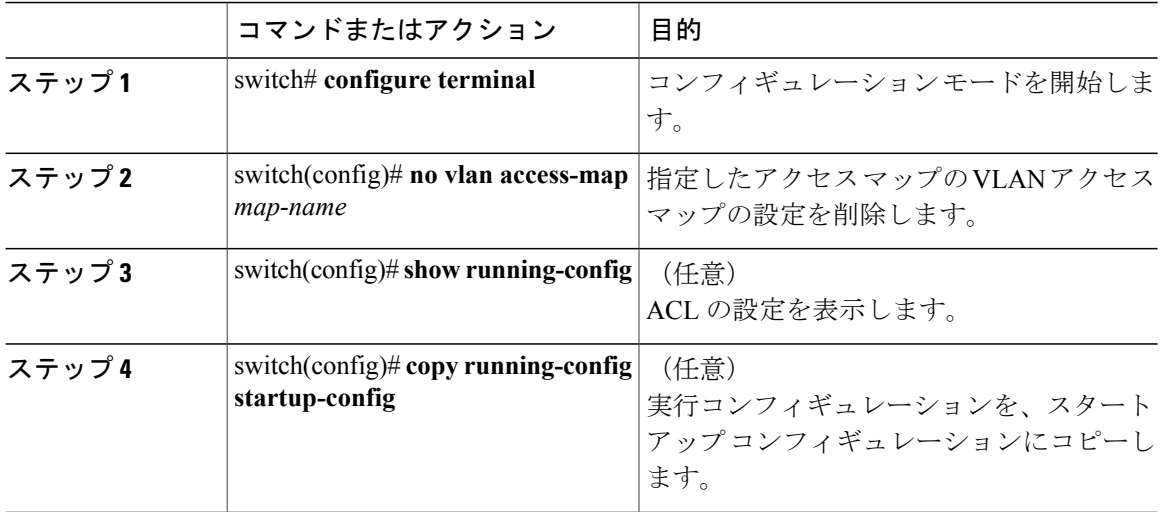

# **VACL** の **VLAN** への適用

VACL を VLAN に適用できます。

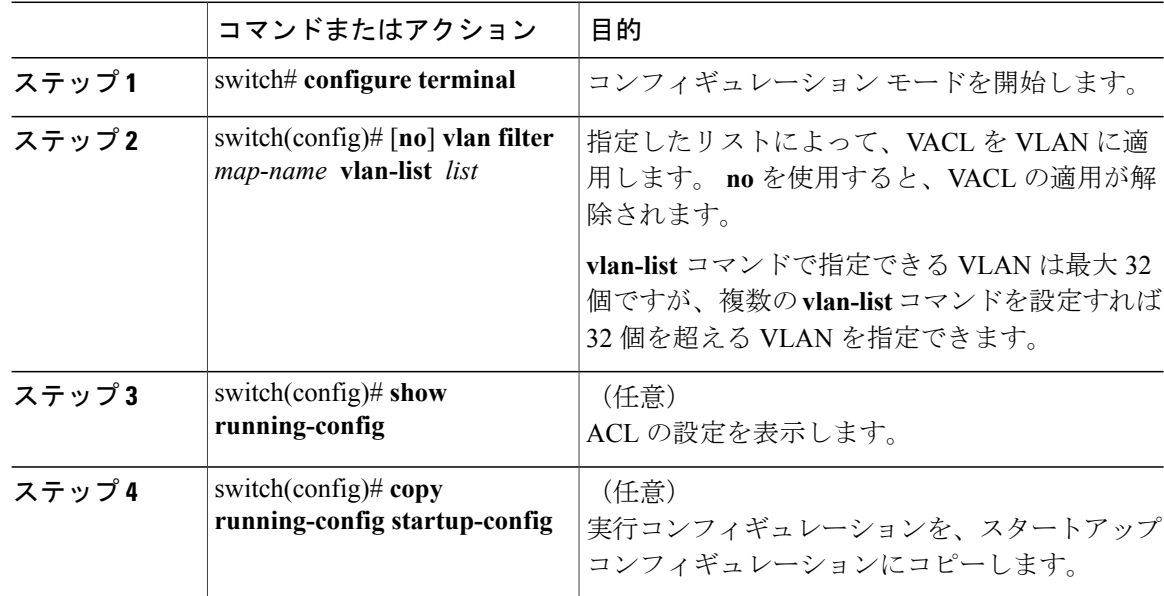

## **VACL** の設定の確認

VACL 設定情報を表示するには、次のいずれかの作業を実行します。

- switch# **show running-config aclmgr** VACL 関連の設定を含む、ACL の設定を表示します。
- switch# **show vlan filter** VLAN に適用されている VACL の情報を表示します。
- switch# **show vlan access-map** VLAN アクセス マップに関する情報を表示します。

### **VACL** 統計情報の表示と消去

VACL 統計情報を表示または消去するには、次のいずれかの作業を実行します。

• switch# **show vlan access-list**

VACL の設定を表示します。 VLAN アクセス マップに **statistics** コマンドが指定されている 場合は、**show vlan access-list** コマンドの出力に、各ルールに一致したパケットの数が表示さ れます。

• switch# **clear vlan access-list counters** すべての VACL、または特定の VACL の統計情報を消去します。

# <span id="page-26-0"></span>**VACL** の設定例

次に、acl-ip-01 という名前の IP ACL によって許可されたトラフィックを転送するように VACL を設定し、その VACL を VLAN 50 ~ 82 に適用する例を示します。

```
switch# configure terminal
switch(config)# vlan access-map acl-ip-map
switch(config-access-map)# match ip address acl-ip-01
switch(config-access-map)# action forward
switch(config-access-map)# exit
switch(config)# vlan filter acl-ip-map vlan-list 50-82
```
# <span id="page-26-1"></span>仮想端末回線の **ACL** の設定

仮想端末(VTY)回線とアクセス リストのアドレス間の IPv4 または IPv6 の着信接続と発信接続 を制限するには、ライン コンフィギュレーション モードで **access-class** コマンドを使用します。 アクセス制限を解除するには、このコマンドの **no** 形式を使用します。

VTY 回線で ACLs を設定する場合には、次のガイドラインに従ってください。

• すべての VTY 回線にユーザが接続できるため、すべての VTY 回線に同じ制約を設定する必 要があります。

• エントリ単位の統計情報は、VTY 回線の ACL ではサポートされません。

### はじめる前に

適用するACLが存在しており、この適用に対してトラフィックをフィルタリングするように設定 されていることを確認してください。

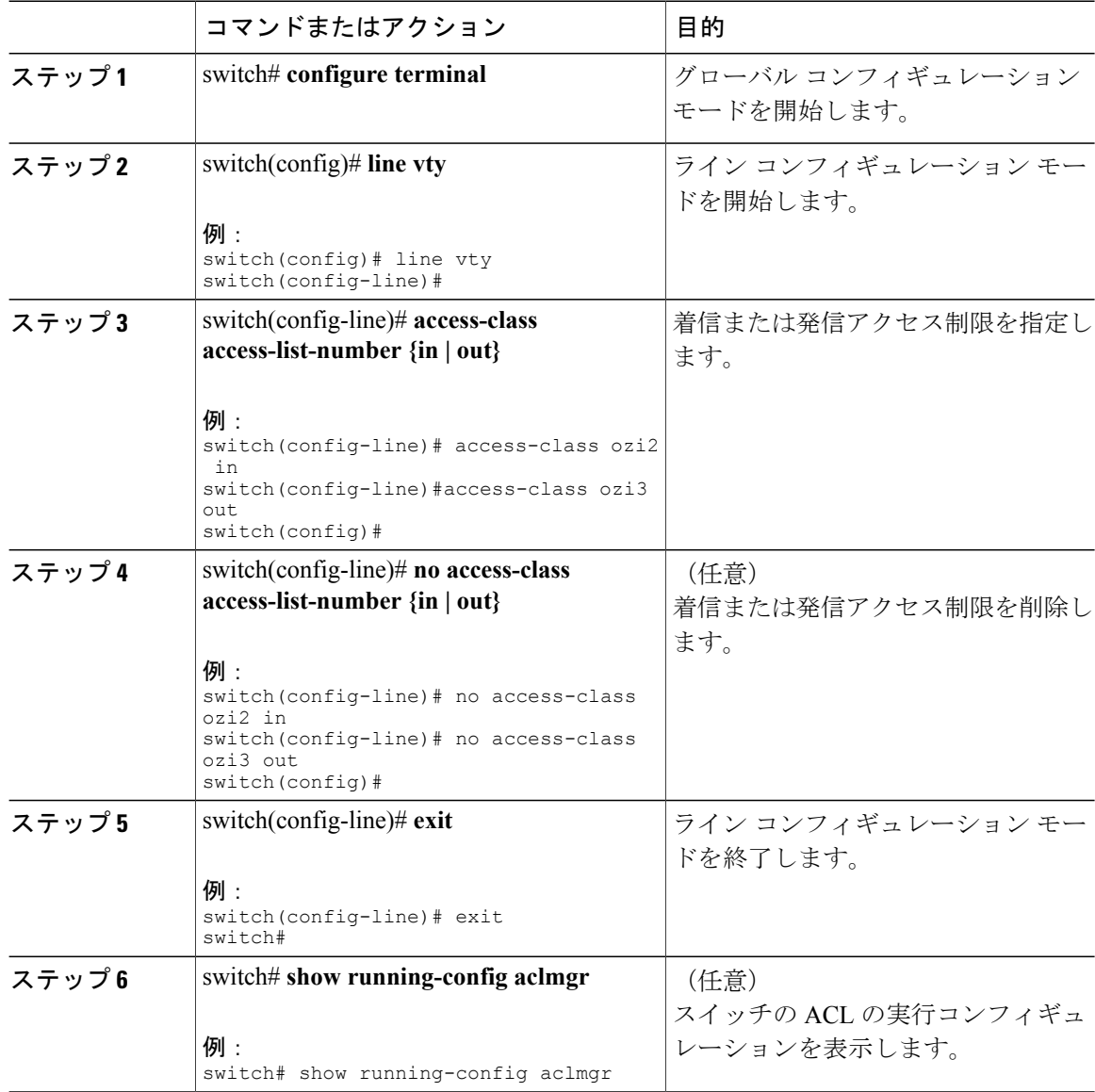

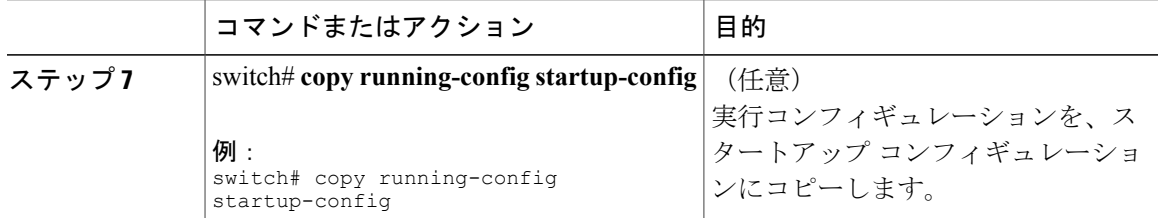

次に、VTY 回線の in 方向に access-class ozi2 のコマンドを適用する例を示します。

```
switch# configure terminal
Enter configuration commands, one per line. End with CNTL/Z.
switch(config)# line vty
switch(config-line)# access-class ozi2 in
switch(config-line)# exit
switch#
```
# **VTY** 回線の **ACL** の確認

VTY 回線の ACL 設定を表示するには、次のいずれかの作業を行います。

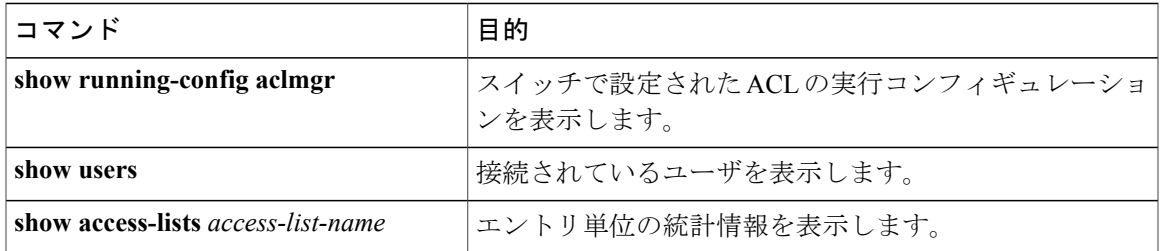

# **VTY** 回線の **ACL** の設定例

次に、コンソール回線 (ttyS0) および VTY 回線 (pts/0 および pts/1) の接続ユーザの例を示しま す。

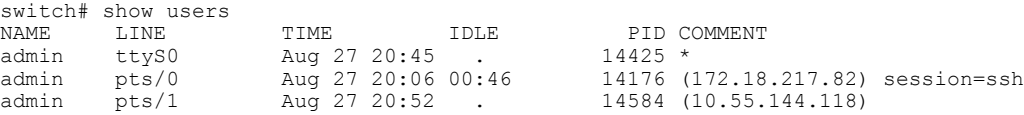

次に、172.18.217.82を除き、すべてのIPv4ホストへのVTY接続を許可する例と、10.55.144.118、 172.18.217.79、172.18.217.82、172.18.217.92 を除き、すべての IPv4 ホストへの VTY 接続を拒否す る例を示します。

• ipv6 access-list ozi7 コマンドを VTY 回線の in 方向に適用すると、すべての IPv6 ホストへの VTY 接続が拒否されます。

```
• ipv6 access-list ozip6 コマンドを VTY 回線の out 方向に適用すると、すべての IPv6 ホストへ
の VTY 接続が許可されます。
```

```
switch# show running-config aclmgr
!Time: Fri Aug 27 22:01:09 2010
version 5.0(2)N1(1)
ip access-list ozi
 10 deny ip 172.18.217.82/32 any
 20 permit ip any any
ip access-list ozi2
  10 permit ip 10.55.144.118/32 any
  20 permit ip 172.18.217.79/32 any
  30 permit ip 172.18.217.82/32 any
 40 permit ip 172.18.217.92/32 any
ipv6 access-list ozi7
 10 deny tcp any any
ipv6 access-list ozip6
 10 permit tcp any any
line vty
 access-class ozi in
  access-class ozi2 out
 ipv6 access-class ozi7 in
 ipv6 access-class ozip6 out
次に、ACLのエントリ単位の統計情報をイネーブルにして、IPアクセスリストを設定する例を示
します。
switch# conf t
Enter configuration commands, one per line.
End with CNTL/Z.
switch(config)# ip access-list ozi2
switch(config-acl)# statistics per-entry
switch(config-acl)# deny tcp 172.18.217.83/32 any
switch(config-acl)# exit
switch(config)# ip access-list ozi
switch(config-acl)# statistics per-entry
switch(config-acl)# permit ip 172.18.217.20/24 any
switch(config-acl)# exit
switch#
次に、in および out 方向で VTY の ACL を適用する例を示します。
switch(config)# line vty
switch(config-line)# ip access-class ozi in
switch(config-line)# access-class ozi2 out
switch(config-line)# exit
switch#
次に、VTY 回線でアクセス制限を削除する例を示します。
switch# conf t
Enter configuration commands, one per line. End
with CNTL/Z.
switch(config)# line vty
switch(config-line)# no access-class ozi2 in
switch(config-line)# no ip access-class ozi2 in
switch(config-line)# exit
```

```
switch#
```